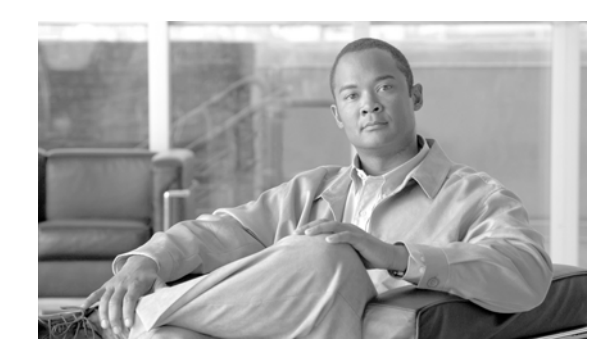

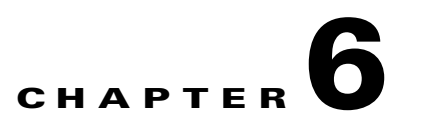

# **SCA BB Proprietary MIB Reference**

This chapter describes the proprietary CISCO-SCAS-BB Management Information Base (MIB) supported by the Service Control Engine (SCE) platform.

A MIB is a database of objects that can be monitored by a network management system (NMS). The SCE platform supports both the standard MIB-II and the proprietary Cisco Service Control Enterprise MIB. The CISCO-SCAS-BB MIB is the part of the Service Control Enterprise MIB that enables the external management system to monitor counters and metrics specific to the Cisco Service Control Application for Broadband (SCA BB).

- **•** [Information About SNMP Configuration and Management, page 6-1](#page-0-0)
- [Information About the Service Control Enterprise MIB, page 6-2](#page-1-0)
- [Information About the CISCO-SCAS-BB MIB, page 6-3](#page-2-0)
- **•** [Guidelines for Using the CISCO-SCAS-BB MIB, page 6-22](#page-21-0)

# <span id="page-0-0"></span>**Information About SNMP Configuration and Management**

This section explains how to configure the SNMP interface, and how to load the MIB files.

- **•** [Configuring the SNMP Interface on the SCE Platform, page 6-1](#page-0-1)
- [Required MIB Files, page 6-2](#page-1-1)
- [The Order to Load the MIB Files, page 6-2](#page-1-2)

# <span id="page-0-1"></span>**Configuring the SNMP Interface on the SCE Platform**

Before using the SNMP interface:

- **•** Enable SNMP access on the SCE platform (by default, SNMP access is disabled).
- **•** Set the values of SNMP parameters:
	- **–** The community string to be used for client authentication.
	- **–** (Optional, recommended as a security measure) An access-list (ACL) of IP addresses. This limits access to SNMP information to a set of known locations. You can define a different community string for each ACL.
	- **–** The destination IP address to which the SCE platform will send SNMP traps.

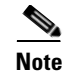

**Note** You can enable or disable specific traps.

# **Related Info**

For more information about SNMP configuration, see "SNMP Configuration and Management" in the ["Configuring the Management Interface and Security"](http://www.cisco.com/en/US/docs/cable/serv_exch/serv_control/broadband_app/rel316/swcfg/ Management_Interface_and_Security.html) chapter of the *[Cisco Service Control Engine](http://www.cisco.com/en/US/docs/cable/serv_exch/serv_control/broadband_app/rel316/swcfg/swcg_316.html)  [\(SCE\) Software Configuration Guide](http://www.cisco.com/en/US/docs/cable/serv_exch/serv_control/broadband_app/rel316/swcfg/swcg_316.html)*.

# <span id="page-1-1"></span>**Required MIB Files**

To access the SNMP variables on the SCE platform, you must load the SNMP browser with a standard MIB file (SNMPv2.mib) and proprietary Cisco MIB files (pcube.mib, pcubeSEMib.mib, and PCubeEngageMib.mib).

**Note** You can download the CISCO-SCAS-BB MIB file (PCubeEngageMib.mib) and other MIB files (pcube.mib and pcubeSEMib.mib) from [ftp://ftp.cisco.com/pub/mibs/.](ftp://ftp.cisco.com/pub/mibs/)

# <span id="page-1-2"></span>**The Order to Load the MIB Files**

The SCA BB proprietary MIB uses definitions that are defined in other MIBs, such as SNMPv2.mib and pcube.mib.

This means that the order in which the MIBs are loaded is important; to avoid errors, the MIBs must be loaded in the correct order.

Load the MIBs in the following order:

- **1.** SNMPv2.mib
- **2.** pcube.mib
- **3.** pcubeSEMib.mib
- **4.** PCubeEngageMib.mib

# <span id="page-1-0"></span>**Information About the Service Control Enterprise MIB**

The Service Control Enterprise MIB includes four main groups: Products, Modules, Management, and Workgroup. The Service Control enterprise tree structure is defined in a MIB file named pcube.mib.

• The pcubeProducts subtree contains the sysObjectIDs of the Service Control products.

Service Control product sysObjectIDs are defined in a MIB file named Pcube-Products-MIB.

- The pcubeModules subtree provides a root object identifier from which MIB modules are defined.
- **•** The pcubeMgmt subtree contains the configuration copy MIB:
	- **–** pcubeConfigCopyMib enables saving the running configuration of Cisco products. This MIB is documented in the "[Proprietary MIB Reference"](http://www.cisco.com/en/US/docs/cable/serv_exch/serv_control/broadband_app/rel316/swcfg/ProprietaryMIBRef.html) appendix of the *[Cisco Service Control Engine](http://www.cisco.com/en/US/docs/cable/serv_exch/serv_control/broadband_app/rel316/swcfg/swcg_316.html)  [\(SCE\) Software Configuration Guide](http://www.cisco.com/en/US/docs/cable/serv_exch/serv_control/broadband_app/rel316/swcfg/swcg_316.html).*
- **•** The pcubeWorkgroup subtree contains:
	- **–** pcubeSeEvents and pcubeSEObjs pcubeSeMib, the SCE MIB, is the main MIB for the Service Control products and provides a wide variety of configuration and runtime statistics. This MIB is also documented in the ["Proprietary MIB Reference](http://www.cisco.com/en/US/docs/cable/serv_exch/serv_control/broadband_app/rel316/swcfg/ProprietaryMIBRef.html)" appendix of the *[Cisco Service](http://www.cisco.com/en/US/docs/cable/serv_exch/serv_control/broadband_app/rel316/swcfg/swcg_316.html)  [Control Engine \(SCE\) Software Configuration Guide.](http://www.cisco.com/en/US/docs/cable/serv_exch/serv_control/broadband_app/rel316/swcfg/swcg_316.html)*
	- **–** pcubeEngageObjs —The CISCO-SCAS-BB MIB provides configuration and runtime status for SCA BB, and is described in the following section.

[Figure 6-1](#page-2-1) illustrates the Service Control Enterprise MIB structure.

<span id="page-2-1"></span>*Figure 6-1* Service Control Enterprise MIB Structure

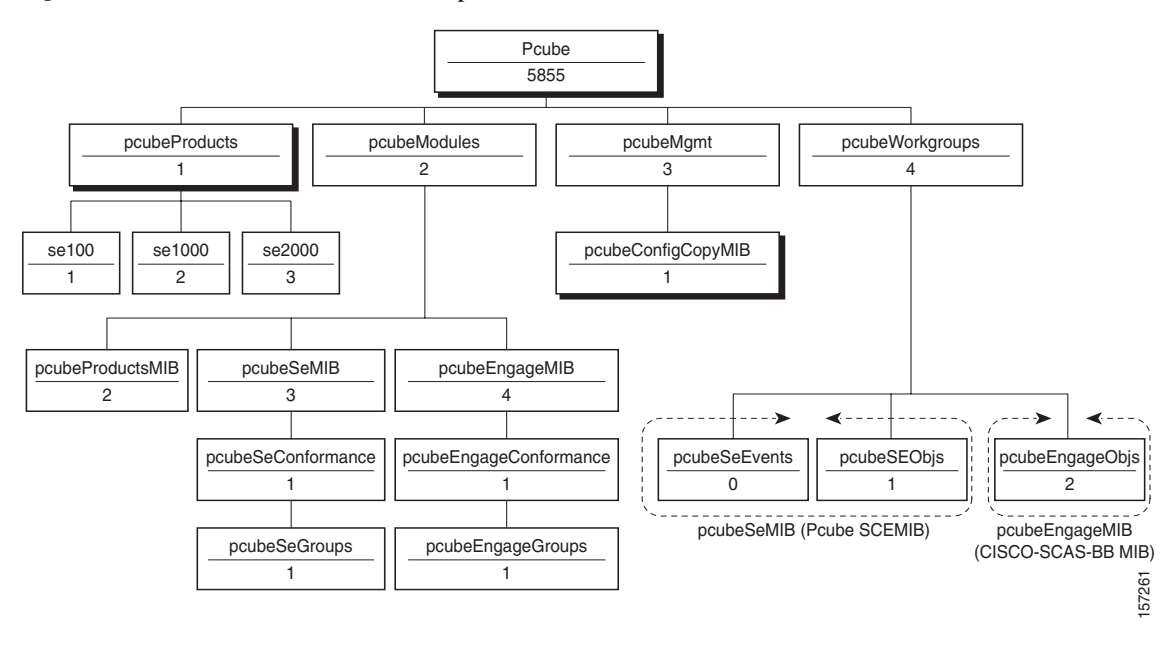

**Note** The following object identifier represents the Service Control Enterprise MIB: **1.3.6.1.4.1.5655** or **iso.org.dod.internet.private.enterprise.pcube**.

# <span id="page-2-0"></span>**Information About the CISCO-SCAS-BB MIB**

The CISCO-SCAS-BB MIB provides access to service usage counters through the SNMP interface. Using this MIB, a network administrator can collect usage information per service at link, package, or subscriber granularity.

The CISCO-SCAS-BB MIB is defined in the file PCubeEngageMib.mib.

The MIB is documented in the remainder of this chapter.

- **•** [Using this Reference, page 6-4](#page-3-0)
- [pcubeEngageObjs \(pcubeWorkgroup 2\), page 6-4](#page-3-1)

# <span id="page-3-0"></span>**Using this Reference**

This reference is divided into sections according to the MIB object groups. For each object, information is presented in the following format:

<Description of the object>

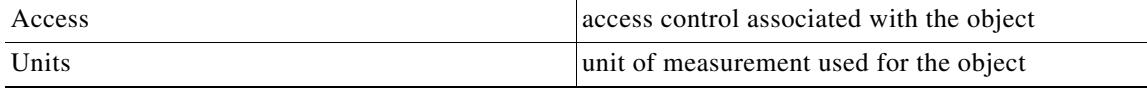

#### **Index**

```
{Indexes used by the table}
```
#### **Syntax**

```
OBJECT DATA TYPE {
The general format of the object
}
```
# <span id="page-3-1"></span>**pcubeEngageObjs (pcubeWorkgroup 2)**

The pcubeEngageObjs objects provide current information about packages, service, and subscribers.

- [pcubeEngageObjs Objects, page 6-4](#page-3-2)
- **•** [pcubeEngageObjs Structure, page 6-5](#page-4-0)
- **•** [Service Group: serviceGrp \(pcubeEngageObjs 1\), page 6-6](#page-5-0)
- [Link Group: linkGrp \(pcubeEngageObjs 2\), page 6-6](#page-5-1)
- **•** [Package Group: packageGrp \(pcubeEngageObjs 3\), page 6-10](#page-9-0)
- **•** [Subscriber Group: subscriberGrp \(pcubeEngageObjs 4\), page 6-17](#page-16-0)
- [Service Counter Group: serviceCounterGrp \(pcubeEngageObjs 5\), page 6-19](#page-18-0)

### <span id="page-3-2"></span>**pcubeEngageObjs Objects**

This table lists the pcubeEngageObjs objects. Each object consists of a number of subordinate object types, which are summarized in the following section.

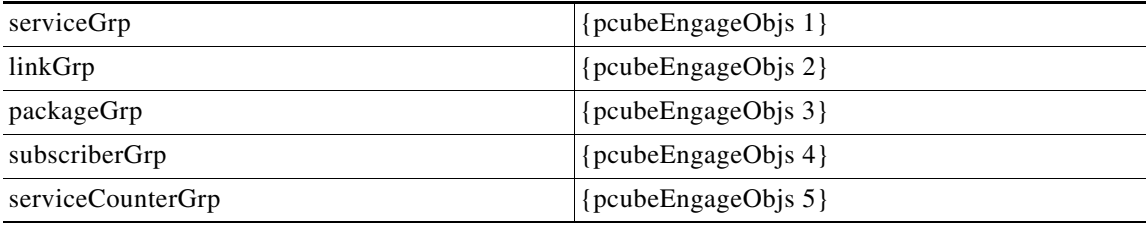

# **Information About the CISCO-SCAS-BB MIB**

### <span id="page-4-0"></span>**pcubeEngageObjs Structure**

This is a summary of the structure of pcubeEngageObjs. Note the table structure for objects that may have multiple entries.

#### **serviceGrp**

*serviceTable*—deprecated

#### **linkGrp**

*linkServiceUsageTable linkServiceUsageEntry* linkServiceUsageUpVolume linkServiceUsageDownVolume linkServiceUsageNumSessions linkServiceUsageDuration linkServiceUsageConcurrentSessions linkServiceUsageActiveSubscribers linkServiceUpDroppedPackets linkServiceDownDroppedPackets linkServiceUpDroppedBytes linkServiceDownDroppedBytes

#### **packageGrp**

*packageCounterTable packageCounterEntry* packageCounterIndex packageCounterStatus packageCounterName packageCounterActiveSubscribers *packageServiceUsageTable packageServiceUsageEntry*  packageServiceUsageUpVolume packageServiceUsageDownVolume packageServiceUsageNumSessions packageServiceUsageDuration packageServiceUsageConcurrentSessions packageServiceUsageActiveSubscribers packageServiceUpDroppedPackets packageServiceDownDroppedPackets packageServiceUpDroppedBytes packageServiceDownDroppedBytes

#### **subscriberGrp**

*subscribersTable*

- *subscriberEntry*
- subscriberPackageIndex
- *subscriberServiceUsageTable subscriberServiceUsageEntry* subscriberServiceUsageUpVolume
- subscriberServiceUsageDownVolume subscriberServiceUsageNumSessions subscriberServiceUsageDuration

#### **serviceCounterGrp**

- *globalScopeServiceCounterTable globalScopeServiceCounterEntry* globalScopeServiceCounterIndex globalScopeServiceCounterStatus globalScopeServiceCounterName
- *subscriberScopeServiceCounterTable subscriberScopeServiceCounterEntry* subscriberScopeServiceCounterIndex subscriberScopeServiceCounterStatus subscriberScopeServiceCounterName

## <span id="page-5-0"></span>**Service Group: serviceGrp (pcubeEngageObjs 1)**

The Service group is deprecated. Use the Service Counter group.

#### **serviceTable (serviceGrp 1)**

Deprecated—Use the tables in the Service Counter group.

Access not-accessible

**Syntax** 

**Counter32** 

### <span id="page-5-1"></span>**Link Group: linkGrp (pcubeEngageObjs 2)**

The Link Service group provides usage information per link for each global-scope service usage counter (for example, traffic statistics of a service for all subscribers using a particular link).

- [linkServiceUsageTable \(linkGrp 1\), page 6-6](#page-5-2)
- **•** [linkServiceUsageEntry \(linkServiceUsageTable 1\), page 6-7](#page-6-0)
- **•** [linkServiceUsageUpVolume \(linkServiceUsageEntry 1\), page 6-7](#page-6-1)
- **•** [linkServiceUsageDownVolume \(linkServiceUsageEntry 2\), page 6-7](#page-6-2)
- [linkServiceUsageNumSessions \(linkServiceUsageEntry 3\), page 6-8](#page-7-0)
- [linkServiceUsageDuration \(linkServiceUsageEntry 4\), page 6-8](#page-7-1)
- [linkServiceUsageConcurrentSessions \(linkServiceUsageEntry 5\), page 6-8](#page-7-2)
- **•** [linkServiceUsageActiveSubscribers \(linkServiceUsageEntry 6\), page 6-8](#page-7-3)
- [linkServiceUpDroppedPackets \(linkServiceUsageEntry 7\), page 6-9](#page-8-0)
- **•** [linkServiceDownDroppedPackets \(linkServiceUsageEntry 8\), page 6-9](#page-8-1)
- **•** [linkServiceUpDroppedBytes \(linkServiceUsageEntry 9\), page 6-9](#page-8-2)
- **•** [linkServiceDownDroppedBytes \(linkServiceUsageEntry 10\), page 6-10](#page-9-1)

#### <span id="page-5-2"></span>**linkServiceUsageTable (linkGrp 1)**

The Link Service Usage table provides usage information per link for each global-scope service usage counter.

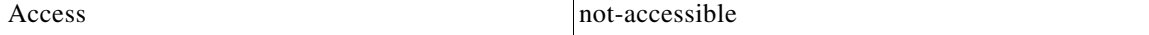

#### **Syntax**

*SEQUENCE OF linkServiceUsageEntry* 

#### <span id="page-6-0"></span>**linkServiceUsageEntry (linkServiceUsageTable 1)**

A Link Service Usage table entry containing parameters defining resource usage of one link for services included in one global-scope service usage counter.

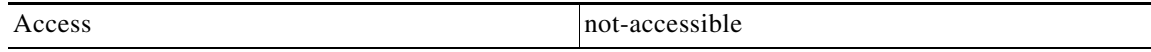

#### **Index**

{linkModuleIndex, linkIndex, globalScopeServiceCounterIndex} **Syntax** 

#### **SEQUENCE** {

*linkServiceUsageUpVolume linkServiceUsageDownVolume linkServiceUsageNumSessions linkServiceUsageDuration linkServiceUsageConcurrentSessions linkServiceUsageActiveSubscribers linkServiceUpDroppedPackets linkServiceDownDroppedPackets linkServiceUpDroppedBytes linkServiceDownDroppedBytes* }

#### <span id="page-6-1"></span>**linkServiceUsageUpVolume (linkServiceUsageEntry 1)**

The upstream volume of services in this service usage counter carried over the link.

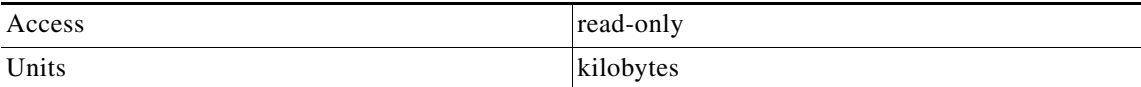

#### **Syntax**

**Counter32** 

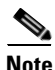

**Note** Although volume counters on the SCE platform hold 32-bit integers, CISCO-SCAS-BB MIB volume counters wraparound (turn back to zero) when the maximum 29-bit integer value (0x1FFFFFFF) is reached.

#### <span id="page-6-2"></span>**linkServiceUsageDownVolume (linkServiceUsageEntry 2)**

The downstream volume of services in this service usage counter carried over the link.

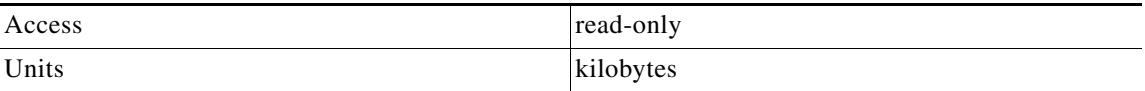

**Syntax** 

**Counter32** 

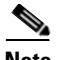

**Note** Although volume counters on the SCE platform hold 32-bit integers, CISCO-SCAS-BB MIB volume counters wraparound (turn back to zero) when the maximum 29-bit integer value (0x1FFFFFFF) is reached.

#### <span id="page-7-0"></span>**linkServiceUsageNumSessions (linkServiceUsageEntry 3)**

The number of sessions of services in this service usage counter carried over the link.

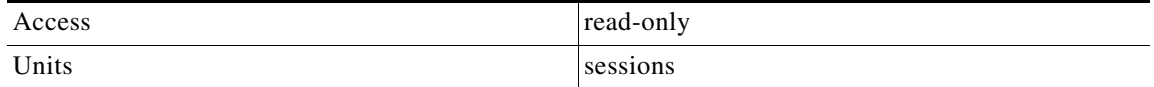

#### **Syntax**

**Counter32** 

#### <span id="page-7-1"></span>**linkServiceUsageDuration (linkServiceUsageEntry 4)**

The aggregated session duration of services in this service usage counter carried over the link.

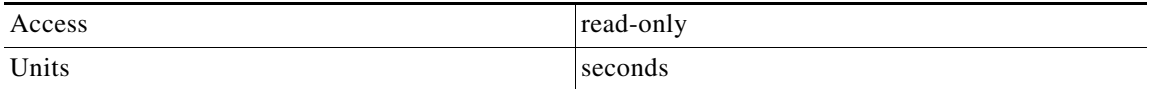

#### **Syntax**

**Counter32** 

#### <span id="page-7-2"></span>**linkServiceUsageConcurrentSessions (linkServiceUsageEntry 5)**

The number of concurrent sessions of services in this service usage counter carried over the link.

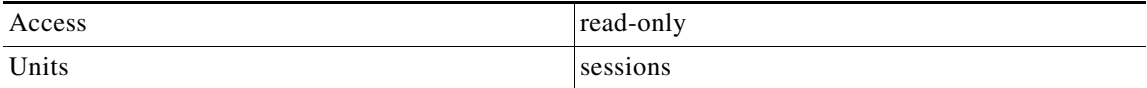

#### **Syntax**

**Counter32** 

#### <span id="page-7-3"></span>**linkServiceUsageActiveSubscribers (linkServiceUsageEntry 6)**

The number of active subscribers of services in this service usage counter carried over the link.

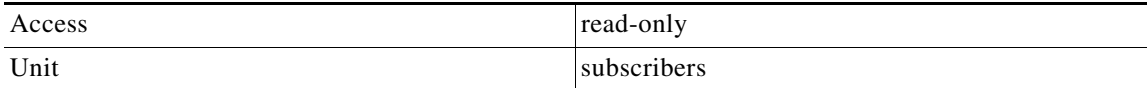

**Syntax** 

**Counter32** 

#### <span id="page-8-0"></span>**linkServiceUpDroppedPackets (linkServiceUsageEntry 7)**

The number of dropped upstream packets of services in this service usage counter carried over the link.

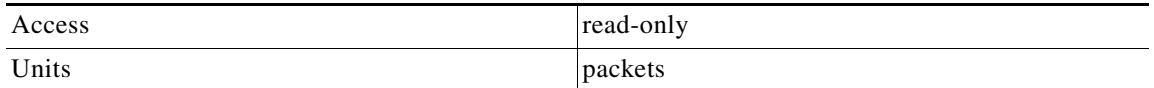

#### **Syntax**

**Counter32** 

**Note** To enable the SCE application to count dropped packets and dropped bytes, disable the accelerate-packet-drops feature on the SCE platform; if accelerate-packet-drops is enabled, the MIB dropped packets and dropped bytes counters constantly show the value 0xFFFFFFFF. For more information about the accelerate-packet-drops feature, see "Counting Dropped Packets" in the "[Configuring the Line Interface"](http://www.cisco.com/en/US/docs/cable/serv_exch/serv_control/broadband_app/rel316/swcfg/Line_Interface.html) chapter of the *[Cisco Service Control Engine \(SCE\) Software](http://www.cisco.com/en/US/docs/cable/serv_exch/serv_control/broadband_app/rel316/swcfg/swcg_316.html)  [Configuration Guide.](http://www.cisco.com/en/US/docs/cable/serv_exch/serv_control/broadband_app/rel316/swcfg/swcg_316.html)*

#### <span id="page-8-1"></span>**linkServiceDownDroppedPackets (linkServiceUsageEntry 8)**

The number of dropped downstream packets of services in this service usage counter carried over the link.

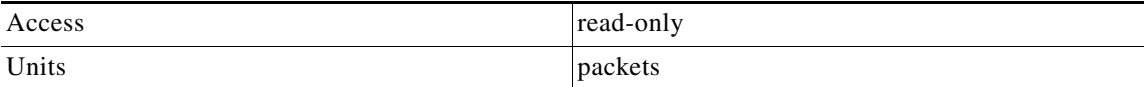

#### **Syntax**

**Counter32** 

**Note** To enable the SCE application to count dropped packets and dropped bytes, disable the accelerate-packet-drops feature on the SCE platform; if accelerate-packet-drops is enabled, the MIB dropped packets and dropped bytes counters constantly show the value 0xFFFFFFFF. For more information about the accelerate-packet-drops feature, see "Counting Dropped Packets" in the "[Configuring the Line Interface"](http://www.cisco.com/en/US/docs/cable/serv_exch/serv_control/broadband_app/rel316/swcfg/Line_Interface.html) chapter of the *[Cisco Service Control Engine \(SCE\) Software](http://www.cisco.com/en/US/docs/cable/serv_exch/serv_control/broadband_app/rel316/swcfg/swcg_316.html)  [Configuration Guide.](http://www.cisco.com/en/US/docs/cable/serv_exch/serv_control/broadband_app/rel316/swcfg/swcg_316.html)*

#### <span id="page-8-2"></span>**linkServiceUpDroppedBytes (linkServiceUsageEntry 9)**

The number of dropped upstream bytes of services in this service usage counter carried over the link.

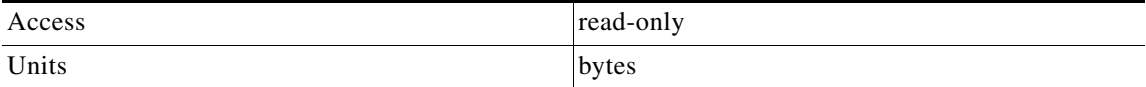

**Syntax** 

**Counter32** 

**Note** To enable the SCE application to count dropped packets and dropped bytes, disable the accelerate-packet-drops feature on the SCE platform; if accelerate-packet-drops is enabled, the MIB dropped packets and dropped bytes counters constantly show the value 0xFFFFFFFF. For more information about the accelerate-packet-drops feature, see "Counting Dropped Packets" in the ["Configuring the Line Interface](http://www.cisco.com/en/US/docs/cable/serv_exch/serv_control/broadband_app/rel316/swcfg/Line_Interface.html)" chapter of the *[Cisco Service Control Engine \(SCE\) Software](http://www.cisco.com/en/US/docs/cable/serv_exch/serv_control/broadband_app/rel316/swcfg/swcg_316.html)  [Configuration Guide.](http://www.cisco.com/en/US/docs/cable/serv_exch/serv_control/broadband_app/rel316/swcfg/swcg_316.html)*

#### <span id="page-9-1"></span>**linkServiceDownDroppedBytes (linkServiceUsageEntry 10)**

The link service-counter number of dropped downstream bytes of services in this service usage counter carried over the link.

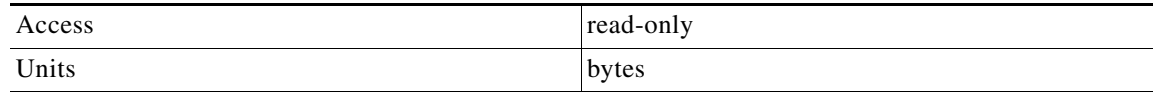

#### **Syntax**

#### **Counter32**

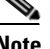

**Note** To enable the SCE application to count dropped packets and dropped bytes, disable the accelerate-packet-drops feature on the SCE platform; if accelerate-packet-drops is enabled, the MIB dropped packets and dropped bytes counters constantly show the value 0xFFFFFFFF. For more information about the accelerate-packet-drops feature, see "Counting Dropped Packets" in the ["Configuring the Line Interface](http://www.cisco.com/en/US/docs/cable/serv_exch/serv_control/broadband_app/rel316/swcfg/Line_Interface.html)" chapter of the *[Cisco Service Control Engine \(SCE\) Software](http://www.cisco.com/en/US/docs/cable/serv_exch/serv_control/broadband_app/rel316/swcfg/swcg_316.html)  [Configuration Guide](http://www.cisco.com/en/US/docs/cable/serv_exch/serv_control/broadband_app/rel316/swcfg/swcg_316.html)*.

## <span id="page-9-0"></span>**Package Group: packageGrp (pcubeEngageObjs 3)**

The Package group provides general and usage information for each global-scope package usage counter (for example, traffic statistics of a service for all subscribers assigned to a particular package or group of packages).

- [packageCounterTable \(packageGrp 1\), page 6-11](#page-10-0)
- **•** [packageCounterEntry \(packageCounterTable 1\), page 6-11](#page-10-1)
- **•** [packageCounterIndex \(packageCounterEntry 1\), page 6-11](#page-10-2)
- **•** [packageCounterStatus \(packageCounterEntry 2\), page 6-12](#page-11-0)
- **•** [packageCounterName \(packageCounterEntry 3\), page 6-12](#page-11-1)
- **•** [packageCounterActiveSubscribers \(packageCounterEntry 4\), page 6-12](#page-11-2)
- **•** [packageServiceUsageTable \(packageGrp 2\), page 6-12](#page-11-3)
- **•** [packageServiceUsageEntry \(packageServiceUsageTable 1\), page 6-13](#page-12-0)
- **•** [packageServiceUsageUpVolume \(packageServiceUsageEntry 1\), page 6-13](#page-12-1)
- **•** [packageServiceUsageDownVolume \(packageServiceUsageEntry 2\), page 6-13](#page-12-2)
- [packageServiceUsageNumSessions \(packageServiceUsageEntry 3\), page 6-14](#page-13-0)
- **•** [packageServiceUsageDuration \(packageServiceUsageEntry 4\), page 6-14](#page-13-1)
- **•** [packageServiceUsageConcurrentSessions \(packageServiceUsageEntry 5\), page 6-14](#page-13-2)
- **•** [packageServiceUsageActiveSubscribers \(packageServiceUsageEntry 6\), page 6-14](#page-13-3)
- **•** [packageServiceUpDroppedPackets \(packageServiceUsageEntry 7\), page 6-15](#page-14-0)
- **•** [packageServiceDownDroppedPackets \(packageServiceUsageEntry 8\), page 6-15](#page-14-1)
- **•** [packageServiceUpDroppedBytes \(packageServiceUsageEntry 9\), page 6-16](#page-15-0)
- **•** [packageServiceDownDroppedBytes \(packageServiceUsageEntry 10\), page 6-16](#page-15-1)

#### <span id="page-10-0"></span>**packageCounterTable (packageGrp 1)**

The Package Counter table provides information for each package usage counter.

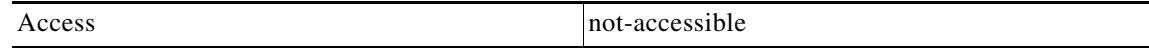

#### **Syntax**

SEQUENCE OF packageCounterEntry

#### <span id="page-10-1"></span>**packageCounterEntry (packageCounterTable 1)**

A Package Counter table entry containing parameters defining one package usage counter.

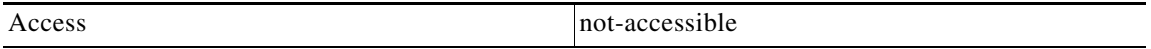

#### **Index**

{pmoduleIndex, packageCounterIndex}

#### **Syntax**

#### **SEQUENCE** {

```
packageCounterIndex
packageCounterStatus
packageCounterName
packageCounterActiveSubscribers
}
```
#### <span id="page-10-2"></span>**packageCounterIndex (packageCounterEntry 1)**

The package usage counter index.

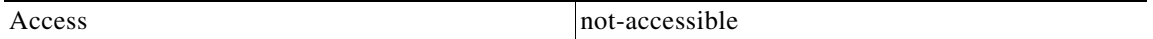

#### **Syntax**

**Integer32** *(1...1023)* 

#### <span id="page-11-0"></span>**packageCounterStatus (packageCounterEntry 2)**

The package usage counter status.

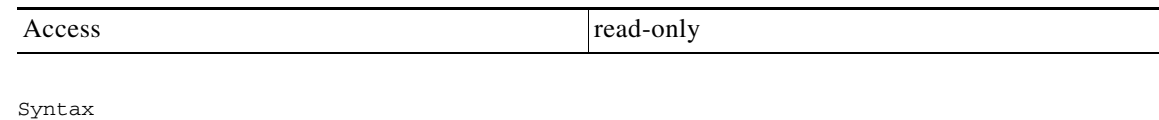

**INTEGER** { *0 (disabled) 1 (enabled)* }

#### <span id="page-11-1"></span>**packageCounterName (packageCounterEntry 3)**

The name of the package usage counter.

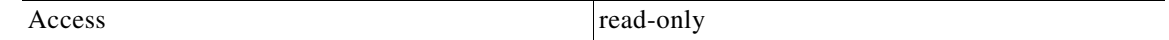

**Syntax** 

**SnmpAdminString** 

#### <span id="page-11-2"></span>**packageCounterActiveSubscribers (packageCounterEntry 4)**

The total number of active subscribers of packages included in the package usage counter.

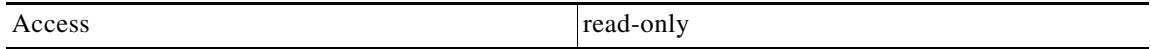

#### **Syntax**

**Counter32** 

#### <span id="page-11-3"></span>**packageServiceUsageTable (packageGrp 2)**

The Package Service Usage table provides usage information for each global-scope package usage counter.

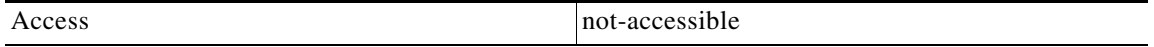

#### **Syntax**

*SEQUENCE OF packageServiceUsageEntry* 

#### <span id="page-12-0"></span>**packageServiceUsageEntry (packageServiceUsageTable 1)**

A Package Service Usage table entry containing parameters defining resource usage of packages included in one global-scope package usage counter.

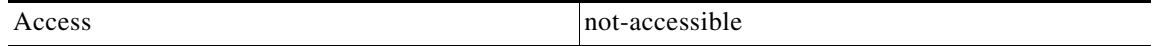

#### **Index**

{pmoduleIndex, packageCounterIndex, globalScopeServiceCounterIndex} **Syntax** 

#### **SEQUENCE** {

*packageServiceUsageUpVolume packageServiceUsageDownVolume packageServiceUsageNumSessions packageServiceUsageDuration packageServiceUsageConcurrentSessions packageServiceUsageActiveSubscribers packageServiceUpDroppedPackets packageServiceDownDroppedPackets packageServiceUpDroppedBytes packageServiceDownDroppedBytes* }

#### <span id="page-12-1"></span>**packageServiceUsageUpVolume (packageServiceUsageEntry 1)**

The upstream volume of packages in this package usage counter.

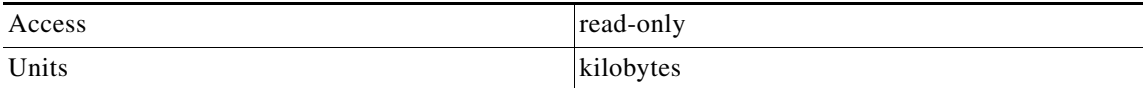

#### **Syntax**

**Counter32** 

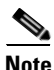

**Note** Although volume counters on the SCE platform hold 32-bit integers, CISCO-SCAS-BB MIB volume counters wraparound (turn back to zero) when the maximum 29-bit integer value (0x1FFFFFFF) is reached.

#### <span id="page-12-2"></span>**packageServiceUsageDownVolume (packageServiceUsageEntry 2)**

The downstream volume of packages in this package usage counter.

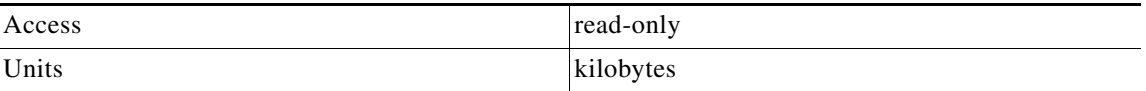

**Syntax** 

**Counter32** 

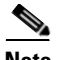

**Note** Although volume counters on the SCE platform hold 32-bit integers, CISCO-SCAS-BB MIB volume counters wraparound (turn back to zero) when the maximum 29-bit integer value (0x1FFFFFFF) is reached.

#### <span id="page-13-0"></span>**packageServiceUsageNumSessions (packageServiceUsageEntry 3)**

The number of sessions of packages in this package usage counter.

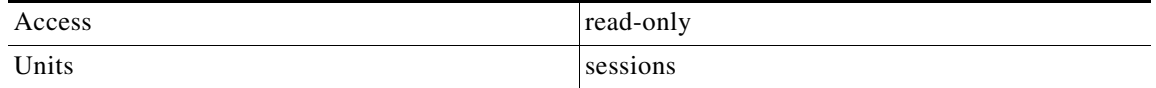

#### **Syntax**

**Counter32** 

#### <span id="page-13-1"></span>**packageServiceUsageDuration (packageServiceUsageEntry 4)**

The aggregated session duration seconds of packages in this package usage counter.

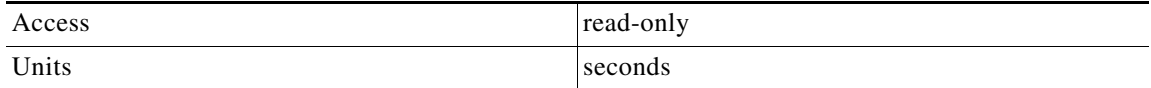

#### **Syntax**

**Counter32** 

#### <span id="page-13-2"></span>**packageServiceUsageConcurrentSessions (packageServiceUsageEntry 5)**

The number of concurrent sessions of packages in this package usage counter.

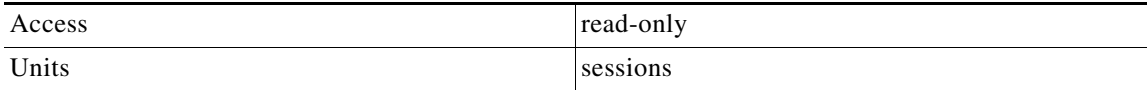

#### **Syntax**

**Counter32** 

#### <span id="page-13-3"></span>**packageServiceUsageActiveSubscribers (packageServiceUsageEntry 6)**

The number of active subscribers of packages in this package usage counter.

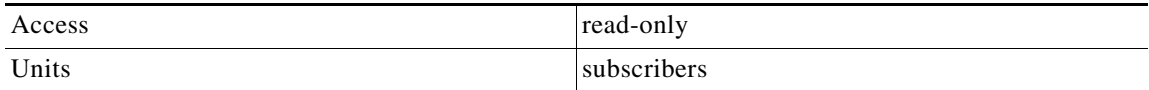

#### **Syntax**

**Counter32** 

#### <span id="page-14-0"></span>**packageServiceUpDroppedPackets (packageServiceUsageEntry 7)**

The number of dropped upstream packets of packages in this package usage counter.

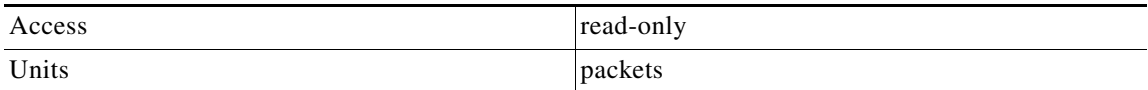

#### **Syntax**

**Counter32** 

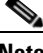

**Note** To enable the SCE application to count dropped packets and dropped bytes, disable the accelerate-packet-drops feature on the SCE platform; if accelerate-packet-drops is enabled, the MIB dropped packets and dropped bytes counters constantly show the value 0xFFFFFFFF. For more information about the accelerate-packet-drops feature, see "Counting Dropped Packets" in the "[Configuring the Line Interface"](http://www.cisco.com/en/US/docs/cable/serv_exch/serv_control/broadband_app/rel316/swcfg/Line_Interface.html) chapter of the *[Cisco Service Control Engine \(SCE\) Software](http://www.cisco.com/en/US/docs/cable/serv_exch/serv_control/broadband_app/rel316/swcfg/swcg_316.html)  [Configuration Guide](http://www.cisco.com/en/US/docs/cable/serv_exch/serv_control/broadband_app/rel316/swcfg/swcg_316.html)*.

#### <span id="page-14-1"></span>**packageServiceDownDroppedPackets (packageServiceUsageEntry 8)**

The number of dropped downstream packets of packages in this package usagecounter.

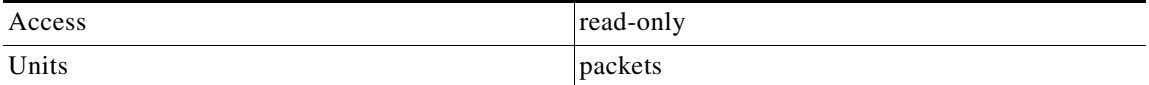

#### **Syntax**

**Counter32** 

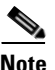

**Note** To enable the SCE application to count dropped packets and dropped bytes, disable the accelerate-packet-drops feature on the SCE platform; if accelerate-packet-drops is enabled, the MIB dropped packets and dropped bytes counters constantly show the value 0xFFFFFFFF. For more information about the accelerate-packet-drops feature, see "Counting Dropped Packets" in the "[Configuring the Line Interface"](http://www.cisco.com/en/US/docs/cable/serv_exch/serv_control/broadband_app/rel316/swcfg/Line_Interface.html) chapter of the *[Cisco Service Control Engine \(SCE\) Software](http://www.cisco.com/en/US/docs/cable/serv_exch/serv_control/broadband_app/rel316/swcfg/swcg_316.html)  [Configuration Guide](http://www.cisco.com/en/US/docs/cable/serv_exch/serv_control/broadband_app/rel316/swcfg/swcg_316.html)*.

#### <span id="page-15-0"></span>**packageServiceUpDroppedBytes (packageServiceUsageEntry 9)**

The number of dropped upstream bytes of packages in this package usage counter.

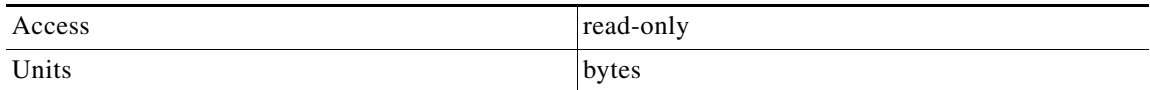

#### **Syntax**

**Counter32** 

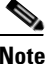

To enable the SCE application to count dropped packets and dropped bytes, disable the accelerate-packet-drops feature on the SCE platform; if accelerate-packet-drops is enabled, the MIB dropped packets and dropped bytes counters constantly show the value 0xFFFFFFFF. For more information about the accelerate-packet-drops feature, see "Counting Dropped Packets" in the ["Configuring the Line Interface](http://www.cisco.com/en/US/docs/cable/serv_exch/serv_control/broadband_app/rel316/swcfg/Line_Interface.html)" chapter of the *[Cisco Service Control Engine \(SCE\) Software](http://www.cisco.com/en/US/docs/cable/serv_exch/serv_control/broadband_app/rel316/swcfg/swcg_316.html)  [Configuration Guide.](http://www.cisco.com/en/US/docs/cable/serv_exch/serv_control/broadband_app/rel316/swcfg/swcg_316.html)*

#### <span id="page-15-1"></span>**packageServiceDownDroppedBytes (packageServiceUsageEntry 10)**

The number of dropped downstream bytes of packages in this package usage counter.

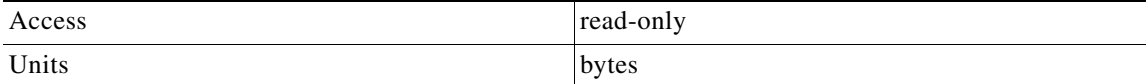

#### **Syntax**

**Counter32** 

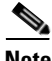

**Note** To enable the SCE application to count dropped packets and dropped bytes, disable the accelerate-packet-drops feature on the SCE platform; if accelerate-packet-drops is enabled, the MIB dropped packets and dropped bytes counters constantly show the value 0xFFFFFFFF. For more information about the accelerate-packet-drops feature, see "Counting Dropped Packets" in the ["Configuring the Line Interface](http://www.cisco.com/en/US/docs/cable/serv_exch/serv_control/broadband_app/rel316/swcfg/Line_Interface.html)" chapter of the *[Cisco Service Control Engine \(SCE\) Software](http://www.cisco.com/en/US/docs/cable/serv_exch/serv_control/broadband_app/rel316/swcfg/swcg_316.html)  [Configuration Guide](http://www.cisco.com/en/US/docs/cable/serv_exch/serv_control/broadband_app/rel316/swcfg/swcg_316.html)*.

Г

# <span id="page-16-0"></span>**Subscriber Group: subscriberGrp (pcubeEngageObjs 4)**

The Subscriber group provides general information for each subscriber and usage information per service usage counter for each subscriber (for example, traffic statistics of a service for a particular subscriber defined in the system).

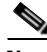

**Note** To use the tables in this group, first create an entry to reference a particular subscriber in the subscribersPropertiesValueTable object of the subscriberGrp in the SCE MIB (not the CISCO-SCAS-BB MIB). Using the index of this table (spvIndex), information about the subscriber can be collected. For more information about how to access subscriber-level information using the SNMP interface, see [Accessing Subscriber Information \(the spvIndex\), page 6-23](#page-22-0).

- [subscribersTable \(subscriberGrp 1\), page 6-17](#page-16-1)
- **•** [subscribersEntry \(subscribersTable 1\), page 6-17](#page-16-2)
- **•** [subscriberPackageIndex \(subscribersEntry 1\), page 6-18](#page-17-0)
- **•** [subscriberServiceUsageTable \(subscriberGrp 2\), page 6-18](#page-17-1)
- **•** [subscriberServiceUsageEntry \(subscriberServiceUsageTable 1\), page 6-18](#page-17-2)
- **•** [subscriberServiceUsageUpVolume \(subscriberServiceUsageEntry 1\), page 6-18](#page-17-3)
- **•** [subscriberServiceUsageDownVolume \(subscriberServiceUsageEntry 2\), page 6-19](#page-18-1)
- **•** [subscriberServiceUsageNumSessions \(subscriberServiceUsageEntry 3\), page 6-19](#page-18-2)
- **•** [subscriberServiceUsageDuration \(subscriberServiceUsageEntry 4\), page 6-19](#page-18-3)

#### <span id="page-16-1"></span>**subscribersTable (subscriberGrp 1)**

The Subscribers Table provides information for each subscriber.

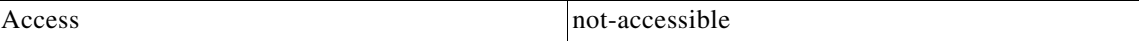

#### **Syntax**

*SEQUENCE OF subscribersEntry* 

#### <span id="page-16-2"></span>**subscribersEntry (subscribersTable 1)**

A Subscribers Table entry containing the package index of each subscriber.

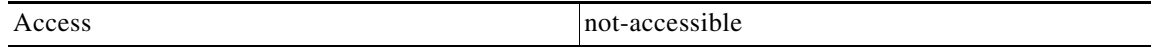

#### **Index**

*{pmoduleIndex, spvIndex}*  **Syntax** 

**SEQUENCE** { *subscriberPackageIndex* }

#### <span id="page-17-0"></span>**subscriberPackageIndex (subscribersEntry 1)**

The package index of the subscriber's package.

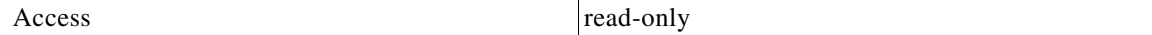

**Syntax** 

**Integer32** *(1...255)* 

#### <span id="page-17-1"></span>**subscriberServiceUsageTable (subscriberGrp 2)**

The Subscriber Service Usage table provides usage information per service usage counter for each subscriber.

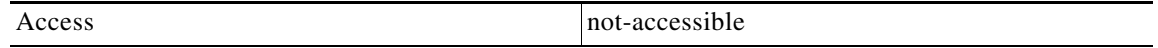

#### **Syntax**

*Sequence of subscriberServiceUsageEntry* 

#### <span id="page-17-2"></span>**subscriberServiceUsageEntry (subscriberServiceUsageTable 1)**

A Subscriber Service Usage table entry containing parameters defining resource usage by one subscriber of services included in one service usage counter.

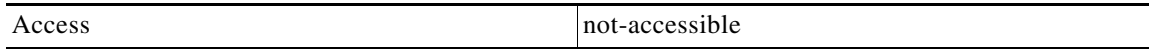

#### **Index**

*{pmoduleIndex, spvIndex, subscriberScopeServiceCounterIndex}* 

#### **Syntax**

**SEQUENCE** {

```
subscriberServiceUsageUpVolume
subscriberServiceUsageDownVolume
subscriberServiceUsageNumSessions
subscriberServiceUsageDuration
}
```
#### <span id="page-17-3"></span>**subscriberServiceUsageUpVolume (subscriberServiceUsageEntry 1)**

The upstream volume of services in this service usage counter used by this subscriber.

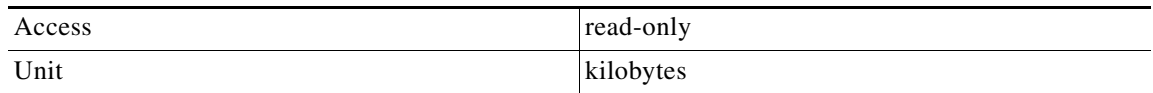

**Syntax** 

**Counter32** 

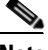

**Note** Although volume counters on the SCE platform hold 32-bit integers, CISCO-SCAS-BB MIB volume counters wraparound (turn back to zero) when the maximum 29-bit integer value (0x1FFFFFFF) is reached.

#### <span id="page-18-1"></span>**subscriberServiceUsageDownVolume (subscriberServiceUsageEntry 2)**

The downstream volume of services in this service usage counter used by this subscriber.

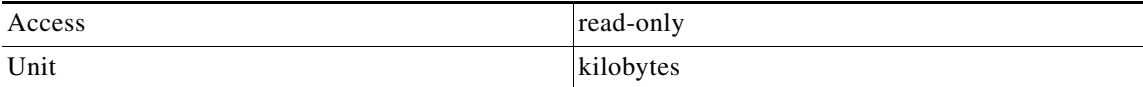

#### **Syntax**

**Counter32** 

**Note** Although volume counters on the SCE platform hold 32-bit integers, CISCO-SCAS-BB MIB volume counters wraparound (turn back to zero) when the maximum 29-bit integer value (0x1FFFFFFF) is reached.

#### <span id="page-18-2"></span>**subscriberServiceUsageNumSessions (subscriberServiceUsageEntry 3)**

The number of sessions of services in this service usage counter used by this subscriber.

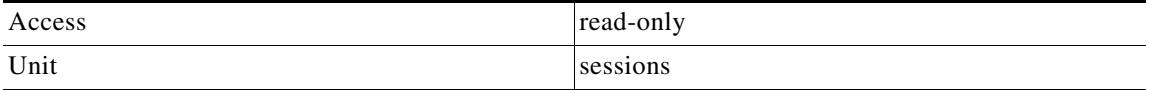

#### **Syntax**

**Integer32** *(1...65535)* 

#### <span id="page-18-3"></span>**subscriberServiceUsageDuration (subscriberServiceUsageEntry 4)**

Aggregated session duration of services in this service usage counter used by this subscriber.

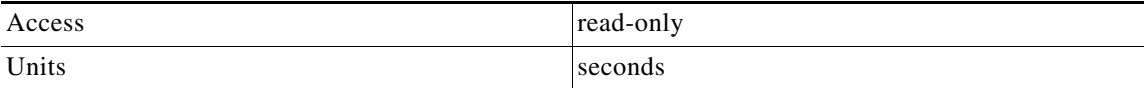

#### **Syntax**

**Integer32** *(1...65535)* 

### <span id="page-18-0"></span>**Service Counter Group: serviceCounterGrp (pcubeEngageObjs 5)**

The Service Counter group provides general information for each global-scope and subscriber-scope service usage counter. You can use it, for example, to read the names of the services as defined in a SCA BB service configuration.

- [globalScopeServiceCounterTable \(serviceCounterGrp 1\), page 6-20](#page-19-0)
- **•** [globalScopeServiceCounterEntry \(globalScopeServiceCounterTable 1\), page 6-20](#page-19-1)
- **•** [globalScopeServiceCounterIndex \(globalScopeServiceCounterEntry 1\), page 6-20](#page-19-2)
- **•** [globalScopeServiceCounterStatus \(globalScopeServiceCounterEntry 2\), page 6-21](#page-20-0)
- **•** [globalScopeServiceCounterName \(globalScopeServiceCounterEntry 3\), page 6-21](#page-20-1)
- **•** [subscriberScopeServiceCounterTable \(serviceCounterGrp 2\), page 6-21](#page-20-2)

- **•** [subscriberScopeServiceCounterEntry \(subscriberScopeServiceCounterTable 1\), page 6-21](#page-20-3)
- [subscriberScopeServiceCounterIndex \(subscriberScopeServiceCounterEntry 1\), page 6-22](#page-21-1)
- **•** [subscriberScopeServiceCounterStatus \(subscriberScopeServiceCounterEntry 2\), page 6-22](#page-21-2)
- **•** [subscriberScopeServiceCounterName \(subscriberScopeServiceCounterEntry 3\), page 6-22](#page-21-3)

#### <span id="page-19-0"></span>**globalScopeServiceCounterTable (serviceCounterGrp 1)**

The Global-Scope Service Counter table consists of data about each service usage counter used by the link and by packages.

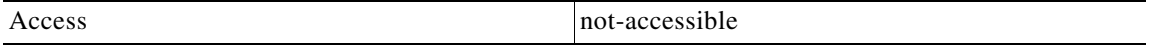

#### **Syntax**

*SEQUENCE OF globalScopeServiceCounterEntry* 

#### <span id="page-19-1"></span>**globalScopeServiceCounterEntry (globalScopeServiceCounterTable 1)**

A Global-Scope Service Counter table entry containing parameters defining one global-scope service usage counter.

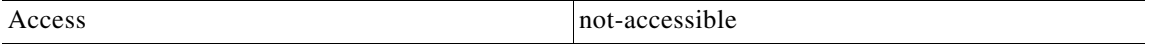

#### **Index**

*{pmoduleIndex, globalScopeServiceCounterIndex}* 

#### **Syntax**

#### **SEQUENCE** {

*globalScopeServiceCounterIndex globalScopeServiceCounterStatus globalScopeServiceCounterName* }

#### <span id="page-19-2"></span>**globalScopeServiceCounterIndex (globalScopeServiceCounterEntry 1)**

The global-scope service usage counter index.

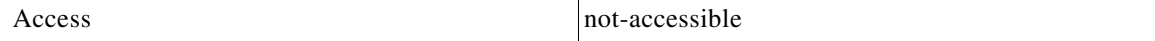

#### **Syntax**

**Integer32** *(1...255)* 

#### <span id="page-20-0"></span>**globalScopeServiceCounterStatus (globalScopeServiceCounterEntry 2)**

The global-scope service usage counter status.

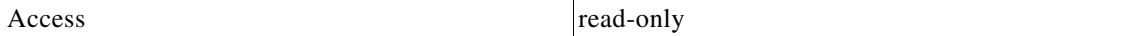

### **Syntax**

**INTEGER** { *0 (disabled) 1 (enabled)* }

#### <span id="page-20-1"></span>**globalScopeServiceCounterName (globalScopeServiceCounterEntry 3)**

The name of the global-scope service usage counter.

Access read-only

#### **Syntax**

**SnmpAdminString** 

#### <span id="page-20-2"></span>**subscriberScopeServiceCounterTable (serviceCounterGrp 2)**

The Subscriber-Scope Service Counter table consists of data about each service usage counter used by subscribers.

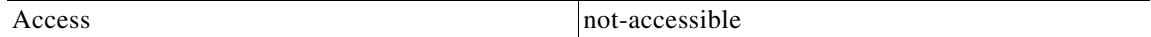

#### **Syntax**

*SEQUENCE OF subscriberScopeServiceCounterEntry* 

#### <span id="page-20-3"></span>**subscriberScopeServiceCounterEntry (subscriberScopeServiceCounterTable 1)**

A Subscriber-Scope Service Counter table entry containing parameters defining one subscriber-scope service usage counter.

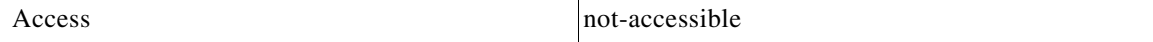

#### **Index**

*{pmoduleIndex, subscriberScopeServiceCounterIndex}*  **Syntax** 

#### **SEQUENCE** {

*subscriberScopeServiceCounterIndex subscriberScopeServiceCounterStatus subscriberScopeServiceCounterName* }

#### <span id="page-21-1"></span>**subscriberScopeServiceCounterIndex (subscriberScopeServiceCounterEntry 1)**

The subscriber-scope service usage counter index.

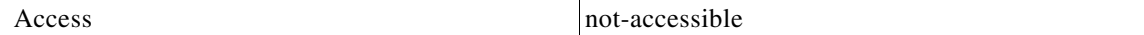

**Syntax** 

**Integer32** *(1...255)* 

#### <span id="page-21-2"></span>**subscriberScopeServiceCounterStatus (subscriberScopeServiceCounterEntry 2)**

The subscriber-scope service usage counter status.

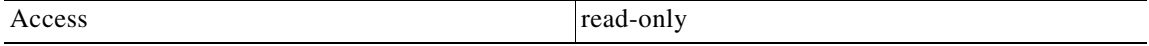

#### **Syntax**

```
INTEGER {
0 (disabled)
1 (enabled)
}
```
#### <span id="page-21-3"></span>**subscriberScopeServiceCounterName (subscriberScopeServiceCounterEntry 3)**

The name of the subscriber-scope service usage counter.

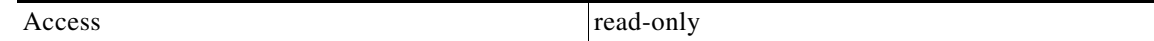

**Syntax** 

**SnmpAdminString** 

# <span id="page-21-0"></span>**Guidelines for Using the CISCO-SCAS-BB MIB**

This section provides guidelines to help access SNMP information about the SCE platform using the CISCO-SCAS-BB MIB.

**Note** Indices in SNMP start from 1; SCA BB indices start from 0. When accessing a counter in the SCA BB SNMP MIB by its index, add 1 to the index of the entity. For example, the global usage counter with index 0 will be located at globalScopeServiceCounter index 1.

![](_page_21_Picture_21.jpeg)

**Note** Although volume counters on the SCE platform hold 32-bit integers, CISCO-SCAS-BB MIB volume counters wraparound (turn back to zero) when the maximum 29-bit integer value (0x1FFFFFFF) is reached.

![](_page_22_Picture_2.jpeg)

**Note** To enable the SCE application to count dropped packets and dropped bytes, disable the **accelerate-packet-drops** feature on the SCE platform; if **accelerate-packet-drops** is enabled, the MIB dropped packets and dropped bytes counters constantly show the value 0xFFFFFFFF. For more information about the accelerate-packet-drops feature, see "Counting Dropped Packets" in the "[Configuring the Line Interface"](http://www.cisco.com/en/US/docs/cable/serv_exch/serv_control/broadband_app/rel316/swcfg/Line_Interface.html) chapter of the *[Cisco Service Control Engine \(SCE\) Software](http://www.cisco.com/en/US/docs/cable/serv_exch/serv_control/broadband_app/rel316/swcfg/swcg_316.html)  [Configuration Guide.](http://www.cisco.com/en/US/docs/cable/serv_exch/serv_control/broadband_app/rel316/swcfg/swcg_316.html)*

- **•** [globalScopeServiceCounterTable and subscriberScopeServiceCounterTable, page 6-23](#page-22-1)
- [packageCounterTable, page 6-23](#page-22-2)
- Accessing Subscriber Information (the spyIndex), page 6-23

# <span id="page-22-1"></span>**globalScopeServiceCounterTable and subscriberScopeServiceCounterTable**

The index of a service usage counter as defined in a SCA BB service configuration is used to reference services in the CISCO-SCAS-BB MIB. Since MIB index values count from 1, but SCA BB indices count from 0, the index used in the MIB must always be one greater than the index of the service it is referencing.

For example, to get the number of upstream bytes used by a service on a link, use **LinkServiceTable.lnkServiceUpVolume** (part of the linkGrp). The value assigned to **serviceIndex** for this table must be one greater than service index defined for this service in the service configuration.

To identify or change the index of a service, go to the Advanced tab of the Service Settings dialog box in the SCA BB Console (see the "[Using the Service Configuration Editor: Traffic Classification](http://www.cisco.com/en/US/docs/cable/serv_exch/serv_control/broadband_app/rel317/scabbug/07_SCA_BB_UG.html)" chapter of the *[Cisco Service Control Application for Broadband User Guide](http://www.cisco.com/en/US/docs/cable/serv_exch/serv_control/broadband_app/rel317/scabbug/scabbug.html))*. For example, to reference the P2P service (which has a (default) service index of 9) in the MIB, a **serviceIndex** of 10 (= 9 + 1) must be used.

# <span id="page-22-2"></span>**packageCounterTable**

The package index, defined in a SCA BB service configuration, is used to reference entries in **packageTable** and **packageServiceTable** (part of the **packageGrp)**. As with serviceIndex the value assigned to **packageIndex** must be one greater than the package index in the service configuration.

To identify or change the index of a package, go to the Advanced tab of the Package Settings dialog box in the SCA BB Console (see the "[Using the Service Configuration Editor: Traffic Control](http://www.cisco.com/en/US/docs/cable/serv_exch/serv_control/broadband_app/rel317/scabbug/09_SCA_BB_UG.html)" chapter of the *[Cisco Service Control Application for Broadband User Guide](http://www.cisco.com/en/US/docs/cable/serv_exch/serv_control/broadband_app/rel317/scabbug/scabbug.html)*). For example, to reference the default package (which has a package index of 0) in the MIB, a **packageIndex** of  $1 (= 0 + 1)$  must be used.

# <span id="page-22-0"></span>**Accessing Subscriber Information (the spvIndex)**

In order to collect subscriber-level information using the SNMP interface, you must first create an entry in the subscriberPropertiesValuesTable part of the subscriberGrp in pcubeSEMib (not PCubeEngageMib). After an entry in this table is created and associated with a subscriber name, its index (spvIndex) can be referred to in PCubeEngageMib to collect usage statistics for this subscriber.

An entry is created in the subscriberPropertiesValuesTable table by setting the entry spyRowStatus object with  $\text{CreateAndGo}(4)$  then setting the name of the subscriber in the spvSubName property and the spvIndex variable to be used as an index to the subscriber.

 $\mathbf I$ 

The fiollowing procedure demonstrates how to poll the downstream volume of subscriber "sub123" for the P2P service using PCubeEngageMib.

**Step 1** Obtain the index of the P2P service from the SCA BB Console.

This is a one-time operation that you should perform only if services are changed in the service configuration. [In this example, assume that the P2P service index has its default value of 9.]

- **Step 2** Create an entry in SEMib:subscriberGrp:subscriberPropertiesValuesTable.
- **Step 3** Set the object indices.
	- **•** For pmoduleIndex use 1.
	- Set spyIndex to the desired value. [In this example we will use 1.]
- **Step 4** Set spvRowStatus to 4 (using **CreateAndGo)**.
- Step 5 Set spvSubName to "sub123".
- **Step 6** Read the subscriberServiceDownVolume property out of EngageMib:subscriberGrp:subscriberServiceTable where spvIndex is set to 1 and serviceIndex is set to 10.